## *SUMMARY*

## Photography in Croatia from 1848 to 1950 Museum of Arts and Crafts, Zagreb November - December 1994

## *by Ž elimir Koščević*

*"Not only the central art event of Zagreb autumn season of 1994, but a very serious study as well", are the words which the author of this review uses to define the exhibition which presented an acellent achievement accomplished over the years of research by the curator Ms. Marija Tonković and her associates, the specialists from all over Croatia.*

*This outstanding exhibition finally presented and critically evaluated the entire century of the photographic art in Croatia.*

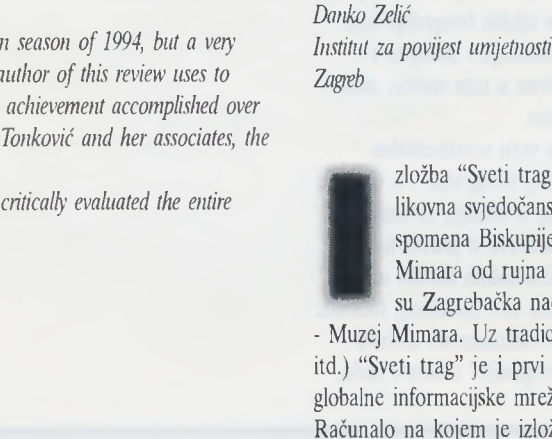

MULTIMEDIJSKA RAČUNALNA APLIKACIJA "SVETI TRAG"

*Sonja Prišćan Sveučilišni računski centar Zagreb*

zložba "Sveti trag - 900. godina Zagrebačke biskupije, umjetnička i likovna svjedočanstva", priređena u povodu 900. obljetnice prvog spomena Biskupije (i imena grada Zagreba), održana je u Muzeju Mimara od rujna 1994. do veljače 1995. Ustanove-organizatori bili su Zagrebačka nadbiskupija, Institut za povijest umjetnosti i MGC

- Muzej Mimara. Uz tradicionalne (tiskane) medije (katalog, vodič, plakat itd.) "Sveti trag" je i prvi hrvatski projekt te vrste predstavljen putem globalne informacijske mreže Internet.

Računalo na kojem je izložbu Sveti trag moguče "posjetiti" šečući se kroz imaginarni, "WWW prostor" Muzeja Mimara zapravo je jedan od čvorova u

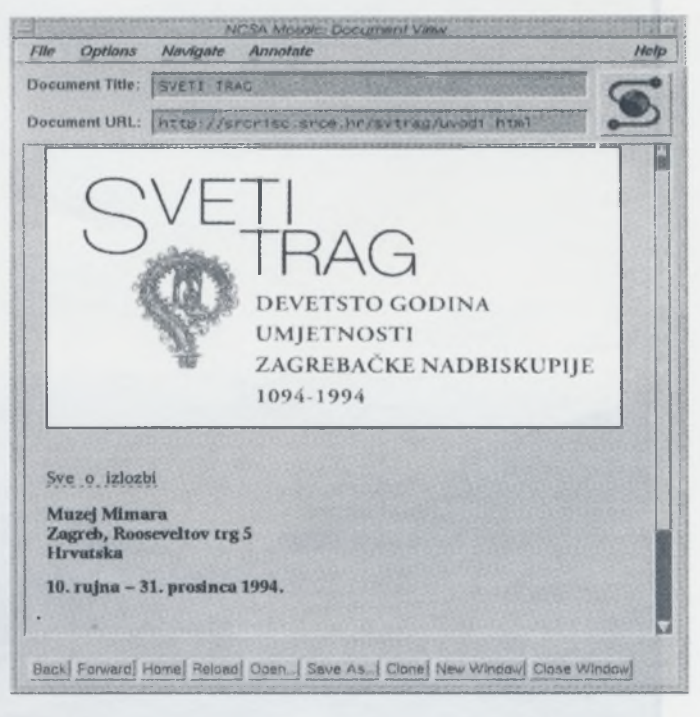

#### *Multimedijska aplikacija "Sveti trag***"**

informacijskoj mreži CARNet/Internet. To znači da je svim korisnicima, bez obzira na to gdje se oni trenutačno nalazili, dakako, uz uvjet da imaju pristup na računalnu mrežu Internet, prezentacija izložbe dostupna jednako kao i korisniku na računalu na kojem je ona doista i postavljena u elektroničkom obliku<sup>1</sup>. Razjasnimo najprije neke od upotrijebljenih pojmova! Što je Internet? Po broju računala i po broju korisnika, Internet je danas najveća računalna mreža u svijetu. Broj računala povezanih preko manjih nacionalnih mreža u Internet raste po eksponencijalnoj krivulji. Do danas je u Internet spojeno oko 5 milijuna računala, odnosno 20-40 milijuna korisnika

u 80 zemalja, među kojima je i Republika Hrvatska. Hrvatski segment mreže zove se "Hrvatska akademska i istraživačka mreža", skraćeno CARNet (Croatian Academic and Research Network). Putem Interneta hrvatskim je korisnicima dostupna golema količina znanstvenih informacija, kao i komunikacija u realnom vremenu s bilo kojim drugim korisnikom u mreži, što uvelike povećava djelotvornost u radu na međunarodnim projektima. Broj informacija dostupnih na mreži, međutim, svakodnevno raste i stvara pravu, gotovo nepreglednu šumu informacija u kojoj se razmjerno teško snaći, odnosno pronaći tražene informacije. Upravo zbog toga nastali su mrežni informacijski servisi pomoću kojih ustanove objavljuju informacije. Do informacija je moguće doći pretraživanjem kazala s tematskim i/ili sadržajnim odrednicama, slično kao kod kazala u knjigama, odnosno kataloga u bibliotekama (naslovi, teme, problemi, struke, područja, države, itd.)<sup>2</sup>. World Wide Web (u daljnjem tekstu WWW) jedan je od takvih servisa. WWW je projekt pokrenut u CERN-u (European Laboratory for Particle Physics), Europskom laboratoriju za fiziku čestica, s ciljem da se izgradi distribuirani multimedijski sustav za razmjenu informacija, kako među znanstvenicima unutar instituta, tako i s njihovim vanjskim suradnicima. Ubrzo je poprimio svjetske razmjere i trenutačno je najbrže rastući servis na Internetu. Organizacija informacija na WWW temeljena je na načelu hiperteksta. To znači da bilo koji dio teksta u datoteci može biti vezan uz bilo koji drugi objekt dostupan na mreži, bilo da je riječ o tekstualnoj datoteci, slici, zvučnoj datoteci, digitaliziranom video-zapisu ili animaciji.3 Dio teksta koji je veza prema drugom objektu (link) označen je na zaslonu monitora podebljano ili drugom bojom.

Neslućeni rast uporabe WWW-a počeo je uvođenjem programa s grafičkim korisničkim sučeljima za prezentaciju informacija (najpoznatija su "Mosaic" i "Netscape")4. Time su prednosti hiperteksta došle do punog izražaja jer slike postaju integralni dio tekstualnih datoteka (od kojih su ranije bile odijeljene). Čitanje WWW stranica nalikuje otad na čitanje (ilustrirane) knjige čije su stranice raspršene po cijelom svijetu, a čitanjem je moguće upravljati prema vlastitoj volji i to svaki korisnik doista i čini odabirom dijelova ponuđenog sadržaja koji ga zanimaju. Mogućnost uklapanja slika, zvuka, video-zapisa i animacije uz tekstove unutar WWW dokumenta upravo potiču brz i jednostavan razvoj multimedijskih aplikacija. Zbog velikih mogućnosti koje pruža, WWW se ubrzo počeo primjenjivati i u drugim područjima, osim u akademskim i znanstvenim krugovima. Sve više raste komercijalna uporaba (reklama, prodaja preko elektroničkih kataloga, objavljivanje knjiga, turističkih vodiča itd.). Zbog mogućnosti vizualizacije tekstualne informacije, odnosno objavljivanja slika, WWW je našao svoju primjenu i na polju likovnih umjetnosti, odnosno muzejskih djelatnosti. Sve je više muzejskih ustanova koje svoje kataloge i vodiče objavljuju (i) preko WWW-a. Na mreži je već dostupno razmjerno puno muzejskih informacija; navedimo kao primjer pariški Louvre koji će prosječnom korisniku zasigurno biti najintrigantniji. Do "WWW prostora" Louvrea moguće je doći preko adrese:

URL: <http://mistral.enst.fr/> pinoch/louvre.html.

Multimedijska računalna aplikacija "Sveti trag", odnosno informatička prezentacija te izložbe, nastala je na poticaj Ministarstva znanosti i tehnologije RH (dr. Branko Jeren i mr. Predrag Pale), a članovi uže radne grupe bili su Šonja Prišćan, Hana Brayer, Ana-Marija Čečuk, mr. Darka Mioč, sve dipl. ing. elektrotehnike, Mladen Vedriš, dipl. ing. mat. (Sveučilišni računski centar) i mr. Danko Zelić (Institut za povijest umjetnosti). Prikupljanje tekstualnih i slikovnih informacija obavili su djelatnici Instituta za povijest umjetnosti<sup>s</sup>, a tehničku potporu osigurao je Sveučilišni računski centar (računalna oprema, digitaliziranje slika i organizacija podataka). Svi tekstualni podaci (o izložbi, katalogu, kao i elektronički vodič po izložbi) koji se nalaze na mreži dostupni su na dva

jezika (hrvatskom i engleskom)6. U vremenu trajanja izložbe u Muzeju Mimara bilo je postavljeno računalo na kojem je uz pomoć programa "Mosaic" posjetiteljima omogućeno pogledati multimedijalnu aplikaciju o izložbi.

Zakonitosti koje vladaju na tržištu informacija uvjetuju i načela pristupa strukturiranju informacija u pojedinim (specifičnim) prezentacijama. Taj pristup je i pri radu na aplikaciji "Sveti trag", dakako, prilagođen prirodi, odnosno tehnološkim standardima novog medija, ali i potrebama, odnosno navikama korisnika. Organizacija podataka (tekstualnih i slikovnih) hijerarhizirana je na način koji omogućuje uvid prilagođen najširem krugu korisnika, od zainteresiranih laika do stručnjaka za pojedine znanstvene discipline.

Među primarne informacije uvršteni su stoga kratki pregledi povijesti i teritorijalne rasprostranjenosti Zagrebačke (nad)biskupije kako bi se korisnicima što više približili i razjasnili (vremenski i prostorni) konteksti sadržaja izložbe. Kretanje (navigacija) unutar skupina podataka koje sadržava aplikacija "Sveti trag" ide uvijek u jednom smjeru; "naprijed" ili "natrag" odabirom jedne od ponuđenih mogućnosti na trenutačnoj, odnosno povratkom na prethodnu razinu odabira. Tako na "prvom ekranu", odnosno zaslonu monitora (koji ima funkciju sličnu naslovnici knjige) korisnik izabire jezik (hrvatski ili engleski) na kojem će mu biti ponuđene sve daljnje informacije. Potom može birati između dviju cjelina nazvanih "Sve o izložbi" i "Podaci o izložbi". U potonjoj su dostupni opći podaci (organizacija, pokrovitelji, autori, satnica itd.), a u prvoj "Vodič po izložbi", "Svi izložci" i "O katalogu". Općenito, moguće je reći kako je glavno pravilo da svaki pojedini tekst bude što kraći i pregledniji, odnosno da tekstualni podaci budu što bolje razdijeljeni (distribuirani) na pojedinim razinama i što kvalitetnije vezani, kako međusobno, tako i s vizualnim materijalom. Tako su, na primjer, u prezentaciji "Sveti trag" znanstveni podaci u užem smislu - sažeci znanstvenih tekstova - dostupni unutar cjeline koja donosi podatke o Katalogu izložbe, no ne postoje nikakve zapreke da se na još jednu razinu na mrežu "postave" i njihove integralne verzije, popisi literature i sl. Modularna struktura WWW aplikacije, kao što je "Sveti trag", naime, omogućuje neprestano nadograđivanje, odnosno dodavanje novih objekata tekstova, slika, registara, rječnika pojmova itd., ako se za to iskaže potreba.

Kako "elektronički vodič" čini najveću cjelinu unutar aplikacije "Sveti trag", načela funkcioniranja WWW prezentacije objasnit ćemo krećući se kroz imaginarni prostor izložbe na isti način na koji je to moguće svakom korisniku spojenom na CARNet/Intemet.

U pripremi vodiča Iskorištena je mogućnost WWW-a koja se naziva "slike osjetljive na dodir" (touch sensitive maps). Kao što pojedini dijelovi teksta mogu "pokazivati" na druge objekte (tekstove, slike), to svojstvo imaju i pojedini dijelovi slike (koja je uključena u jednu WWW stranicu). Jednu je sliku na taj način moguće vezati uz veći broj objekata (datoteka s tekstovima i/ili slikama).

Kako to izgleda u stvarnosti? "Elektronički vodič" organiziran je analogno stvarnom prostoru muzeja. Kada korisnik odabere jedan od katova, dobiva tlocrt kata na kojem su različitim bojama označena različita umjetnička razdoblja, odnosno velike tematske cjeline. Odabirom jednog od njih, odgovarajući dio tlocrta se uvećava. Svaka od soba (dvorana) organizirana je kao manja tematska cjelina, a teme soba označene su na uvećanom tlocrtu. U sljedećem koraku (odabirom sobe) na zaslonu monitora pokazuje se opširniji tekst ("vodič po sobi") o odabranoj temi. U tom tekstu pojedine su riječi grafički (bojom i debljinom) istaknute. Svaka od istaknutih riječi koje korisnik izabere "mišem" vezana je uz jednu datoteku, tekstualnu i/ili slikovnu.

Princip rada pokazat ćemo na primjeru odlomka teksta o temi (sobi)

"Nedoumice oko početaka biskupije":

(...) Zagrebačka biskupija prvi se put spominje u "Felicijanovoj ispravi", povelji ostrogonskog nadbiskupa izdanoj 1134. godine, izloženoj u vitrini kraj ulaza. Tekstovi te kao i niz drugih starih isprava svjedoče da je Biskupiju osnovao kralj Ladislav.

Središnji izložak - "Ladislavov plašt" - vezan je uz osobu legendarnog ugarskog kralja Ladislava. Radi se o zvonolikoj kazuli (...)

Odabirom riječi Ladislav, budući da je "sveti kralj" Ladislav jedan od zaštitnika Zagrebačke biskupije, "otvara" se odgovarajuća stranica u registru svetaca koji je posebna datoteka. Tako je i s riječju kazula, čije je značenje, kao i značenje određenog broja manje poznatih stručnih izraza, također razjašnjeno u odgovarajućem pojmovniku. Najveća je, dakako, prednost WWW prezentacije, kako je već rečeno, mogućnost uključivanja slikovnih prikaza - digitaliziranih fotografija. Odabirom istaknutog dijela teksta, u pravilu naziva same umjetnine ili spomenika (u ovom slučaju "Felicijanova isprava", "Ladislavov plašt") na zaslonu monitora pojavljuje se njezina umanjena slika s legendom; izborom same slike - što je moguće učiniti pritiskom "mišem" na njezinu površinu - slika se povećava do svoje pune veličine. Pristup slikovnome materijalu je, osim kroz "imaginarni prostor muzeja", moguć i preko datoteke koja donosi popis svih (ilustriranih) izložaka.

Važno je napomenuti da broj datoteka (slikovnih ili tekstualnih) koje je moguće vezati uz pojedini tekst nije ograničen. Tako je moguće dodati datoteke koje donose podatke o autorima, naručiocima, literaturi koja je napisana o pojedinom spomeniku itd.

Korisnici koji čitanjem ovog teksta, pretraživanjem WWW kazala ili na neki drugi način doznaju adresu na kojoj se nalazi prezentacija izložbenog projekta "Sveti trag" sve priređene informacije mogu gledati, čitati, snimati datoteke na (svoju) lokalnu jedinicu memorije (disk) ili ih poslati sebi ili nekome drugome putem elektroničke pošte (E-mail) na lak i jednostavan način. Elektronička pošta omogućuje i feedback, odnosno komunikaciju tj. razmjenu povratnih informacija s ustanovama u kojima je prezentacija nastala (Sveučilišni računski centar, Institut za povijest umjetnosti), odnosno sa svakim od njihovih djelatnika.

Izložba "Sveti trag" može se pogledati na sljedećoj adresi - URL: http:// bjesomar.srce.hr: 1099. Adresa je objavljena na mnogo mjesta na kojima se prijavljuju novi mrežni informacijski resursi (mailing liste, news grupe, WWW poslužitelji s informacijama po temama - subject trees itd.). Stoga je, iako je sama izložba zatvorena prije dva mjeseca, sve više korisnika (naročito izvan Republike Hrvatske) koji su je "posjetili" preko računalne mreže, što znači da broj zahtjeva postavljenih WWW poslužitelju koji distribuira podatke o izložbi još uvijek raste.

*Bilješke:*

*1To računalo-poslužitelj (server) nalazi se u Sveučilišnom računskom centru u Zagrebu.*

*2Izložbu "Sveti trag***"** *moguće je pronaći pod predmetnim odrednicama u rasponu od Republika Hrvatska, Zagreb, Izložbe, do Srednji vijek, Umjetnost, Crkvena umjetnost itd. Sve odrednice upućuju na adresu računala - poslužitelja u Sveučilišnom računskom centru u Zagrebu.*

*3Upravo je ova mogućnost (među ostalima) iskorištena za prvu prezentaciju ove vrste koja je nastala u Sveučilišnom računskom centru u Zagrebu. Riječ je o prezentaciji Svjetskog festivala animiranog filma 1994. u kojoj je korisnicima bilo moguće pogledati i isječke filmova u konkurenciji.*

*4Korisnici koji nemaju grafičko korisničko sučelje ne mogu pristupati objektima preko slika osjetljivih na dodir, već se kroz prostor izložbe mogu kretati putem teksta koji je vezan uz iste datoteke kao i slike s tlocrtima katova.*

*5U pripremi materijala korišteni su tekstovi sažetaka svih znanstvenih priloga u Katalogu izložbe "Sveti trag" (ur. Ivanka Reberski i Tugomir Lukšić), MGC-Muzej Mimara, Zagreb, 1994., i glavnina teksta Vodiča po izložbi "Sveti trag" (ur. Margarita Šimat i Danko Zelić), MGC - Muzej*

*Mimara, Zagreb, 1994. (tekstovi: dr. Željka Ćorak, Milica Japundžić, Margarita Šimat i Danko Zelić), kao i nekoliko kraćih tekstova koje je za ovu prigodu napisao D. Zelić, ujedno i autor izbora slikovnih priloga i njihovih legendi. Vizualni materijal obuhvatio je nekoliko kartografskih prikaza prostora i spomenika Zagrebačke biskupije* u *pojedinim povijesnim razdobljima načinjenih u arhitektonskom odjelu Instituta za povijest umjetnosti (IPU), kao i razmjerno velik broj fotografija prof. Krešimira Tadića, suradnika IPU, autora glavnine fotografija umjetničkih spomenika na izložbi i urednika fotografije u spomenutom Katalogu izložbe. Fotografije postava i pročelja Muzeja za trajanja izložbe snimio je Milan Drmić***,** *fotograf IPU. Šonja Prišćan (SRCE) je likovno i grafički oblikovala cjelokupnu prezentaciju i načinila dijagramske digitalne crteže koji su njezin sastavni dio.*

*6Tekstove koji su sastavni dio elektronskog vodiča prevele su na engleski jezik dr. Šonja Bašič i dr. Sonia Wild-Bićanić, tekstove sažetaka iz kataloga William E. Yuill, a ostale popratne tekstove Danko Zelić.*

*Primljeno:* 5. *6. 1995.*

# **SUMMARY**

# The Multimedia Electronic Application "The Sacred Token"

### *by Šonja Prišćan and D anko Zelić*

*The ahibition entitled "The Sacred Token", which was on display in the period from September 1994 until February 1995 in the Mimara Mnseum in Zagreb, was the first Croatian project of the kind which was presented to the home and international public by the multimedia electronic application which was made available through the national CarNet and through the intemational Internet electronic networks. The application was the product of the joint effort by the Ministry of Science and Technology of the Republic of Croatia, the Institute for* History of Arts of the University of Zagreb and the University Computer Centre *of Zagreb.*